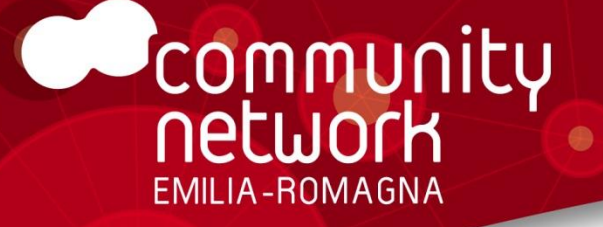

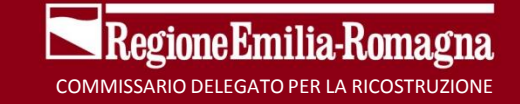

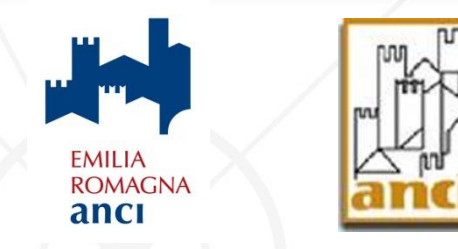

## **SISTEMA INFORMATIVO PER LA RICOSTRUZIONE Ordinanze n. 29, 51, 86 del 2012 e s.m.i. Ordinanze n. 60, 66 del 2013 e s.m.i.**

## **Le varianti in corso d'opera SAL intermedi e rendicontazione finale Anticipazioni sulle Linee guida in via di approvazione**

**con il supporto di:**

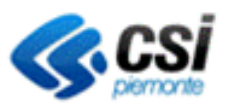

## **Argomenti**

### • COMPUTOMETRICO

- Prezziario regionale e prezzi applicati
- Lavori in economia

### • NUOVO ALLEGATO UNICO ALL'ORDINANZA

 $\circledcirc$ 

- Decreto 755/2014
- Quali dati veicola
- SAL ZERO
	- A chi spetta e come si svolge
	- Quale fidejussione
- **PAGAMENTI** 
	- Come avvengono e con quale frequenza
	- Documenti necessari
- SOSTITUZIONE DI UN SOGGETTO
	- Come si fa
	- Come gestire le spettanze del soggetto fuoriuscente
- SAL iniziale ed intermedi
	- Fatture o notule pro-forma
	- Integrazioni documentali
- VARIANTE
	- Definizione da LR 15/13
	- Adempimenti del Comune
	- Rendicontazione e pagamenti a SAL
- **FINE LAVORI** 
	- Istanza di Fine Lavori
	- Invio Fatture a seguito di rideterminazione

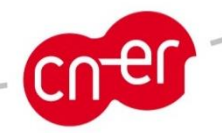

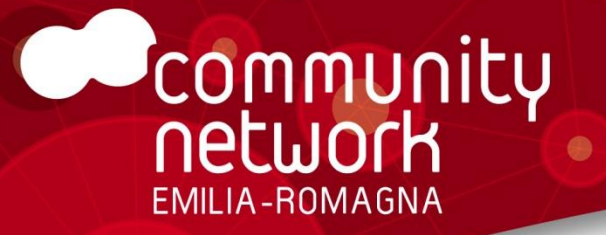

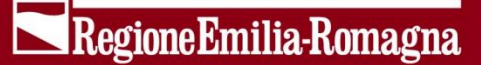

## **COMPUTOMETRICO**

**Prezziario regionale e prezzi applicati Lavori in economia**

# **Prezziario regionale e prezzi applicati Lavori in economia**

### **CAPITOLO 8.5 NUOVE LINEE GUIDA**

- Il costo dell'intervento può comprendere … lavori in economia, limitati esclusivamente ad opere impreviste … per non più del 2% del costo dei lavori contabilizzati a misura
- Il Direttore dei Lavori annota i lavori in economia in apposite liste settimanali e redige i libretti di misura dei lavori e delle provviste secondo le indicazioni del DPR 207/2010 (Regolamento di esecuzione ed attuazione del DL 163/2006)
- I prezzi della mano d'opera, trasporti e noli sono liquidati secondo le tariffe locali vigenti al momento dell'esecuzione dei lavori come disposto dall'art. 179 del DPR 207/2010.

## **CAPITOLO 9.1 NUOVE LINEE GUIDA**

- Il computo metrico estimativo, è predisposto con riferimento ai prezzi dell'Elenco regionale.
- In ogni modo, a FINE LAVORI se l'impresa ha applicato uno sconto, I PREZZI SCONTATI DOVRANNO ESSERE DICHIARATI

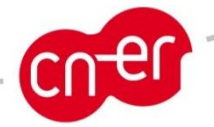

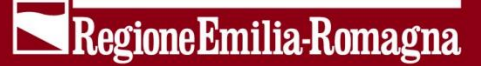

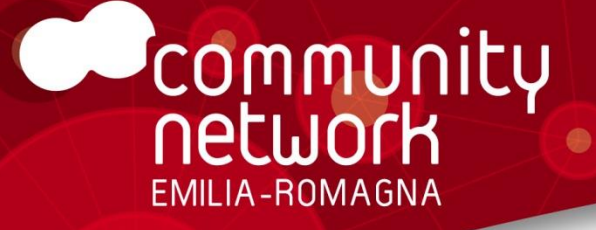

## **NUOVO ALLEGATO UNICO ALLA ORDINANZA DI ASSEGNAZIONE DEI CONTRIBUTI**

**Quali dati nuovi richiede Quale foglio di calcolo Intestazione della ordinanza Allegati alla ordinanza**

## **Decreto 755/2014**

## **http://www.regione.emilia-romagna.it/terremoto/gli-atti-per-laricostruzione/2014/decreto-n-755-del-9-maggio-2014-delpresidente-errani-in-qualita-di-commissario-delegato/**

- Approvazione dei fac-simili di
	- ORDINANZA DI ASSEGNAZIONE CONTRIBUTI
	- ALLEGATO UNICO ALLA ORDINANZA (ex Tabella A e B)
	- AUTORIZZAZIONE AL PAGAMENTO
	- ALLEGATO ALLA AUTORIZZAZIONE AL PAGAMENTO (ex Tabella B)
- Obbligatorietà del sistema XML-SEPA
	- Automazione del tracciamento dei flussi finanziari
- Ribadisce l'uso obbligatorio delle procure speciali e dei verbali di assemblea di condominio standard
- Attua il doppio pagamento mensile (primo «secondo pagamento mensile» avvenuto venerdì 25 luglio)

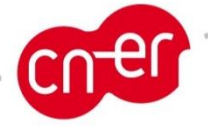

## **ALLEGATO UNICO**  $\bullet$ **Quali dati veicola – tabella A**

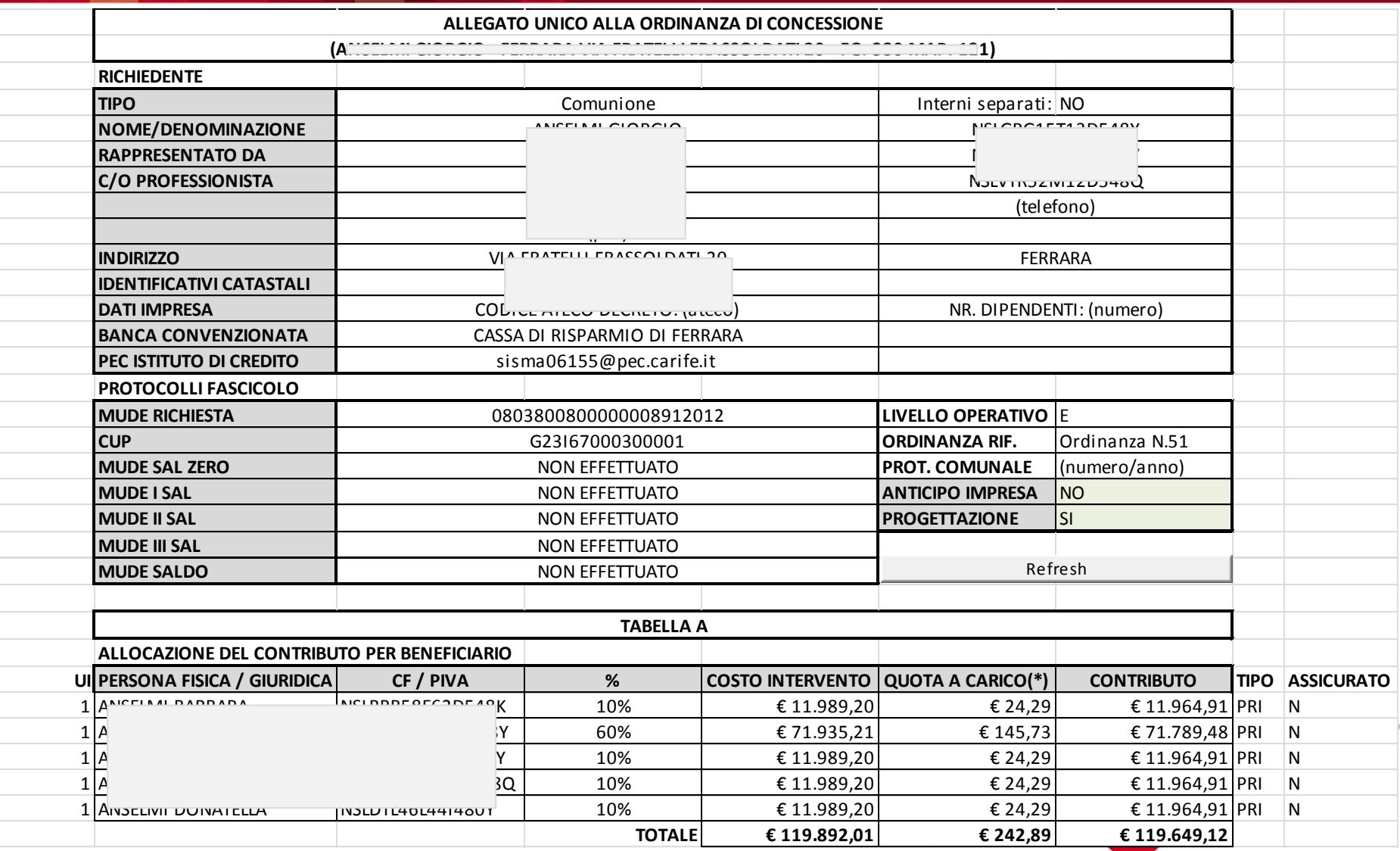

## **ALLEGATO UNICO** ۰ **Quali dati veicola – tabella B e pagamenti**

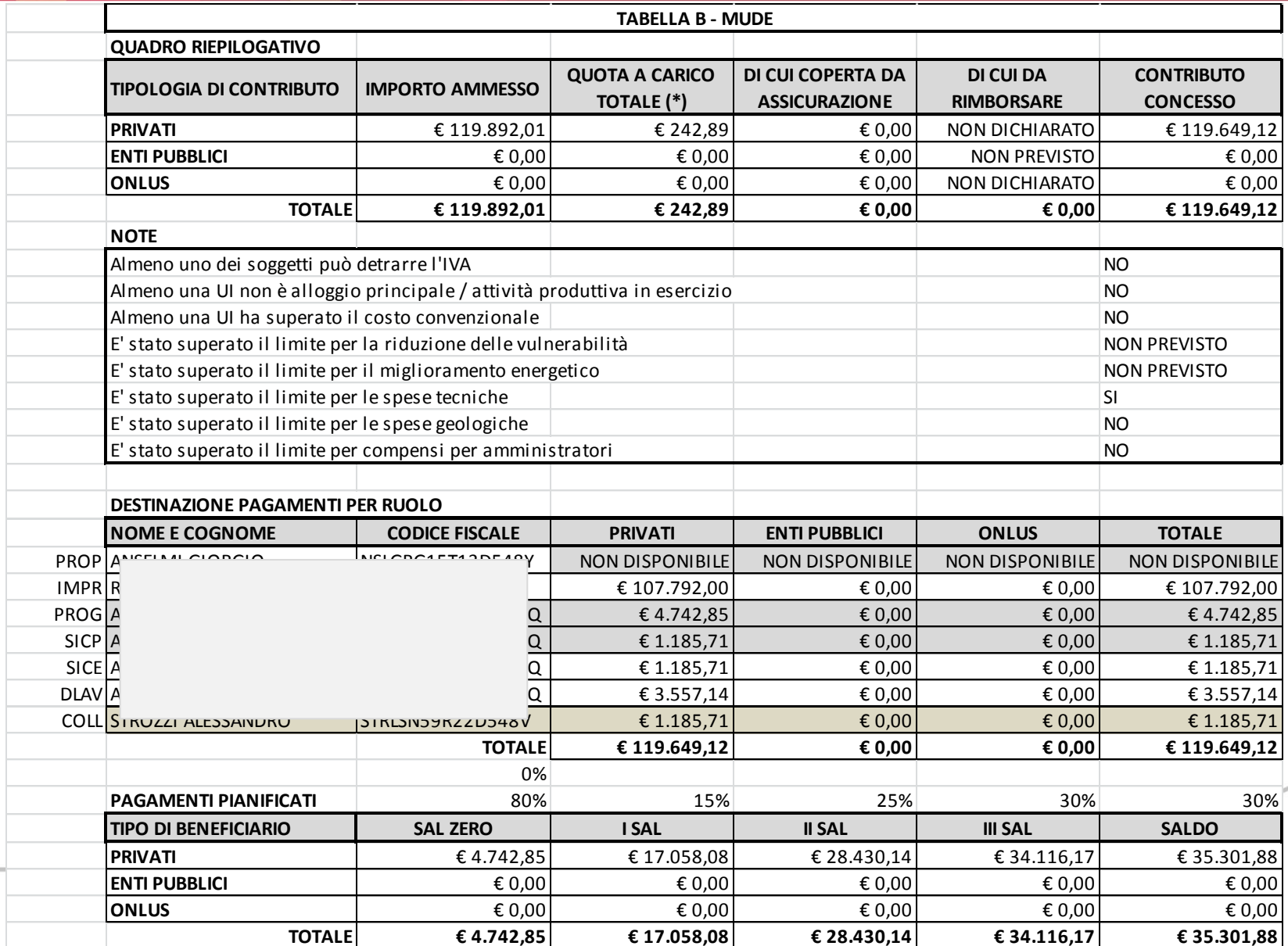

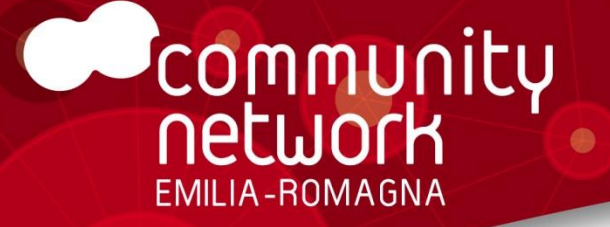

Regione Emilia-Romagna

# **ISTANZA DI «SAL ZERO»**

**A cosa serve A chi deve essere inviata Quali allegati inviare**

# **SAL ZERO A cosa serve? Come funzionano?**

- L'istituto di credito NON PAGA se non è autorizzato
- Il Comune NON AUTORIZZA se non vede le fatture
- Il Professionista NON può emettere le fatture se non conosce il contributo a lui assegnato
- Quindi l'ordinanza NON può autorizzare contestualmente il pagamento

## **Il SAL ZERO SERVE A VEICOLARE LE FATTURE PER PAGARE (E LA FIDEJUSSIONE)**

- Progettisti fatturano l'80% del contributo loro assegnato
- Il restante 20% verrà liquidato INTERAMENTE A SALDO
- Impresa fattura il 15%/20% dell'anticipo richiesto
- Fatture (e fidejussione) vengono allegate al SAL ZERO
- Il comune invia autorizzazione al pagamento alla banca + al titolare (domiciliato presso la PEC del professionista)

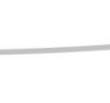

# **SAL ZERO Chi ha diritto a richiederlo?**

- Sebbene debba essere autorizzato dentro la ordinanza di assegnazione dei contributi
- Si è comunque convenuto nelle linee guida al punto 10.4 di permettere l'erogazione del contributo per spese tecniche di PROGETTAZIONE a

## **TUTTI I PROFESSIONISTI CHE NON HANNO ANCORA EFFETTUATO UNO STATO AVANZAMENTO LAVORI**

• Anche se non esplicitamente indicato in ordinanza di assegnazione dei contributi

> (però adesso che ci sono i fac-simili nuovi va sempre messo anche in ordinanza)

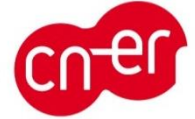

# **SAL ZERO Quale fidejussione**

- Art. 8 delle ordinanze
	- è prevista la possibilità di richiedere un anticipo pari al 15% (20% B/C) dell'ammontare del contributo concesso
	- dietro presentazione di una fideiussione bancaria o assicurativa nell'interesse dell'impresa affidataria dei lavori
- MUDE non ha ancora un fac-simile ma arriverà a breve
- Verrà redatto a partire da quello di SFINGE **http://www.regione.emilia-romagna.it/terremoto/le-misure-per-leimprese/sfinge/domande-e-risposte-sulle-ordinanze-per-le-attivita-produttive-nn.-57- 64-74-75#polizza**
- operando le opportune modifiche nei riferimenti normativi (ordinanze)
- rimane in capo al richiedente il contributo (es. il proprietario dell'immobile) effettuare la richiesta di utilizzo dell'istituto dell'anticipo.
- ma come indicato chiaramente sopra, tale fidejussione è "nell'interesse dell'impresa affidataria dei lavori"
- Gli elementi essenziali però rimango
	- Incondizionata (non può essere legata a contratti privati)
	- A nome del commissario (anche tramite un allegato)
	- Escussione a prima richiesta

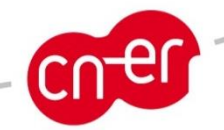

## **SAL ZERO Esempio Fidejussione**

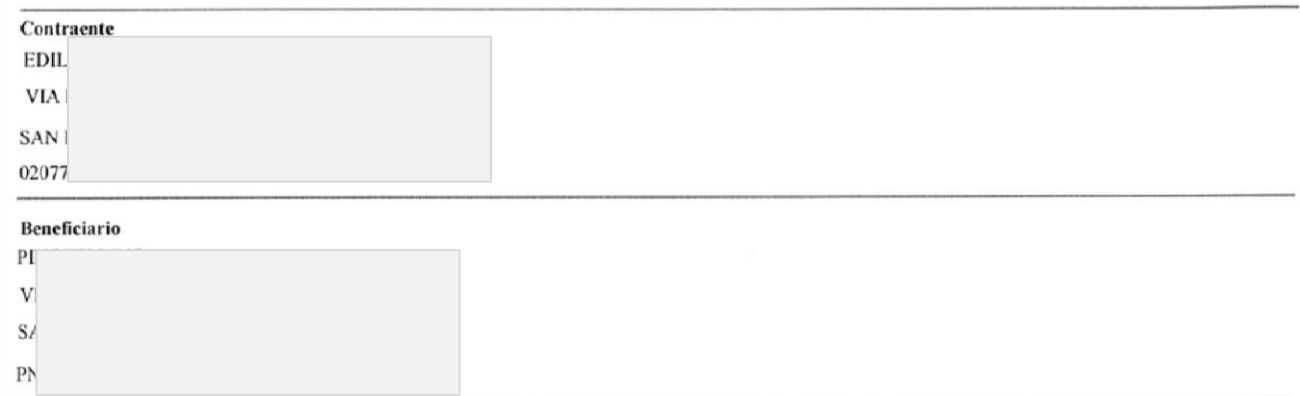

#### Oggetto della Garanzia

A GARANZIA DELL'ASSEGNAZIONE DEL CONTRIBUTO A BENEFICIO DI EDIFICI ED UNITA' IMMOBILIARI AD USO ABITATIVO DANNEGGIATI DAGLI EVENTI SISMICI DEL 20 E 29 MAGGIO 2012 RELATIVO ALL'IMMOBILE UBICATO IN SAN FELICE SUL PANARO (MO), VIA GRANDE 4056 ED ACCATASTATO AL FG 16, MAPPALE 47 COME DA ORDINANZA N. 64, 7225 DEL 09/05/2014 E FINO ALLA CONCORRENZA MASSIMA DI  $\epsilon$ 47.063,37 PROT. (QUARANTASETTEMILASESSANTATRE/37). LA SOCIETA' GARANTE RINUNCIA AL BENEFICIO **DELLA** PREVENTIVA ESCUSSIONE DEL DEBITORE PRINCIPALE DI CUI ALL'ART. 1944 DEL C.C. PERTANTO IL GARANTE PAGHERA' ENTRO 30 GG A PRIMA E SEMPLICE RICHIESTA L'IMPORTO CHE VERRA' RICHIESTO DAL BENEFICIARIO.

#### .ppendice

OGGETTO: ALLEGATO N. 1 ALL'ATTO N. M01010714004PD

Con la presente appendice, che forma parte integrante e sostanziale del summenzionato atto di fidejussione, si precisa che il beneficiario deve intendersi:

IL PRESIDENTE DELLA GIUNTA REGIONALE DELL'EMILIA ROMAGNA - IN QUALITA' DI COMMISSARIO DELEGATO, AI SENSI DELL'ART. 1 COMMA 2 DEL D.L.N. 74/2012 CONVERTITO CON MODIFICAZIONI DALLA LEGGE 122/2012.

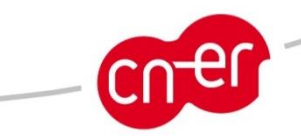

======================== FFRMO II RFSTO ========================

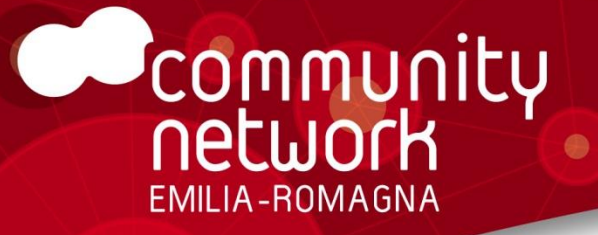

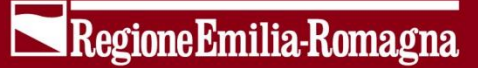

## **PAGAMENTI**

**Come avvengono Quali documenti necessari**

# **PAGAMENTI Come avvengono e con quale frequenza**

- Addendum all'accordo ABI-CDP del 16 maggio 2014
- + Decreto 755/2014
- = due pagamenti mensili (il 10 e il 25 di ogni mese)

## **SI INZIA NEL MESE DI LUGLIO 2014**

- Bonifico entro 5 giorni dal 10/25 (valuta 5 giorni prima)
- Autorizzazione al pagamento ricevuta 20 giorni prima
- A patto che entro 12 giorni dalla autorizzazione il cittadino sia andato in banca a firmare l'autorizzazione all'impiego dei finanziamenti

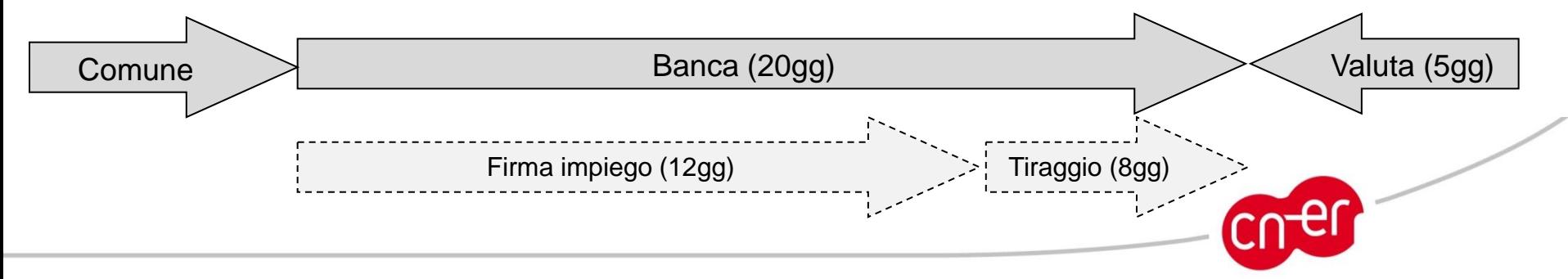

# **PAGAMENTI Documenti necessari**

- VEICOLATI TRAMITE LA «CAMBIALE»
- (SE NO TOCCA FIRMARE TUTTI IN BANCA)
	- ALLEGATO UNICO
	- CI + CF BENEFICIARI
	- PROCURE SPECIALI (A + B)
	- VERBALE ASSEMBLEA CONDOMINIO (SE RICHIESTO)
- NON ALLEGARE MAI
	- Tabella C (NO, ASPETTIAMO SAL ZERO)
	- Perché si fa una autorizzazione SEPARATA
- FIRMA IN BANCA DEL TITOLARE
	- Autorizzazione all'impiego del finanziamento

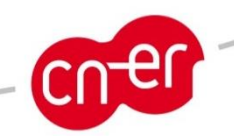

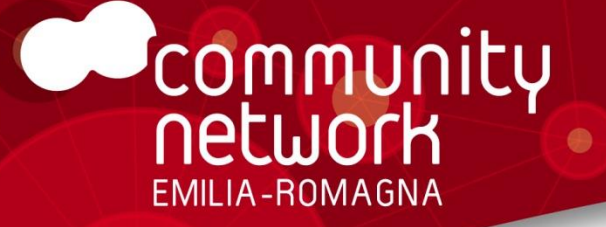

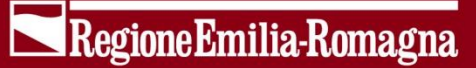

# **SOSTITUZIONE DI UN SOGGETTO**

**Come si fa**

**Pagamento delle spettanze del soggetto fuoriuscente**

# **SOSTITUZIONE DI UN SOGGETTO Come si fa, pagamento delle spettanze**

- PROGETTISTA PRINCIPALE
	- Nuovo progettista accede a MUDE
	- Ricerca pratica per numero MUDE
	- Inserisce CF intestatario
	- … ora è subentrato come nuovo progettista
- IMPRESA o PROGETTISTA NON PRINCIPALE
	- Integrazione documentale spontanea
		- Per comunicarlo al Comune
		- Quantificazione asseverata delle spettanze
		- Dichiarazione di eventuali contestazioni
	- AL PRIMO SAL UTILE
		- Sostituzione con nuovo soggetto
		- Firma della procura speciale in copertina
		- Pagamento al nuovo soggetti di TUTTO (mandato all'incasso)
		- Pagamenti separati in assenza di mandato all'incasso
		- Sospensione degli importi contestati fino ad accordo

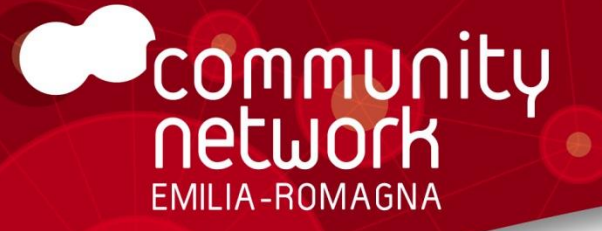

Regione Emilia-Romagna

## **SAL INZIALE ED INTERMEDI**

**Come funziona Conseguenze sui fac-simili**

# **SAL INTERMEDIO A cosa servono? Come funzionano?**

- Sequenze possibili:
	- Possono iniziare con un «SAL ZERO» (opzionale)
	- Devono contenere un numero di SAL pari al 100%, esempio
		- Soluzione unica (100%) oppure
		- SAL  $50\%$  + SAL  $50\%$

## **SERVE PER ATTESTARE UN AVANZAMENTO LAVORI**

- Ad ogni SAL X% avanzamento lavori
	- Comune autorizza pagamenti
	- Pari al X% di contributo assegnato
	- Per ogni soggetto (non tutti insieme)
- Però, se non ci sono le fatture non autorizziamo, quindi

## **Serve anche per veicolare le fatture**

• Però …

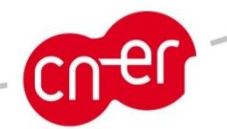

# **SAL INTERMEDIO Autorizzare i pagamenti**

- I pagamenti a volte impiegano del tempo
	- Questo implica per taluni un esborso IVA anticipato
- DPR 633/1972 art. 23 (registrazione fatture)
	- Se NON si tratta di consegna di beni ma di erogazione di servizi, è possibile emettere fattura anche al pagamento
	- Se però viene effettuato un pagamento e poi l'impresa non emette fattura, il cittadino deve farsi autofattura e pagare lui l'IVA all'erario
- QUINDI NON SI PAGA SENZA FATTURA
	- Caso 1: allegano fattura (giusta) alla istanza di SAL OK
	- Caso 2: allegano nota spesa alla istanza di SAL
		- Il comune fa tutte le verifiche (DURC ecc)
		- Il comune autorizza
		- Il comune da comunicazione alla banca e al professionista
		- Il professionista, prima dell'autorizzazione
			- Carica fattura a MUDE la fattura tramite integrazione documentale OK
			- NON carica a MUDE la fattura NON OK
			- → L'istituto di credito non deve procedere con il pagamento
		- Il comune autorizza la banca di pagare (Tabella C)

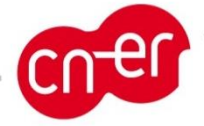

# **SAL ZERO/SAL UNICO La Tabella C uniformata MUDE/SFINGE**

- Condizione necessaria per arrivare a due pagamenti mensili
	- Uniformità di impostazione tra le due piattaforme
	- Evitare pagamenti di importi troppo piccoli: ogni SAL è un nuovo mutuo
	- Razionalizzazione del rapporto tra SAL ZERO e SAL FINALE (coerenza tra impresa e progettisti)

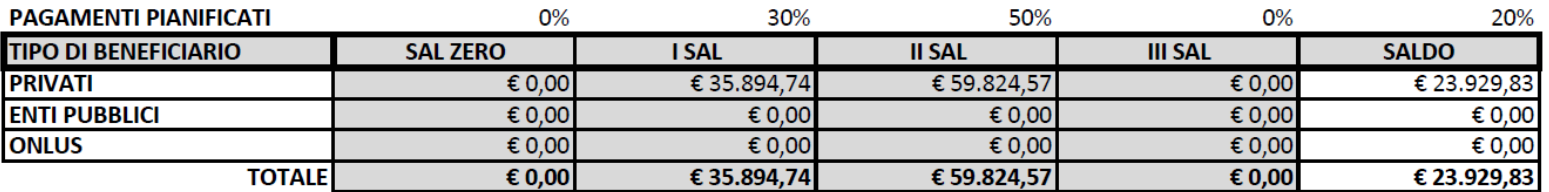

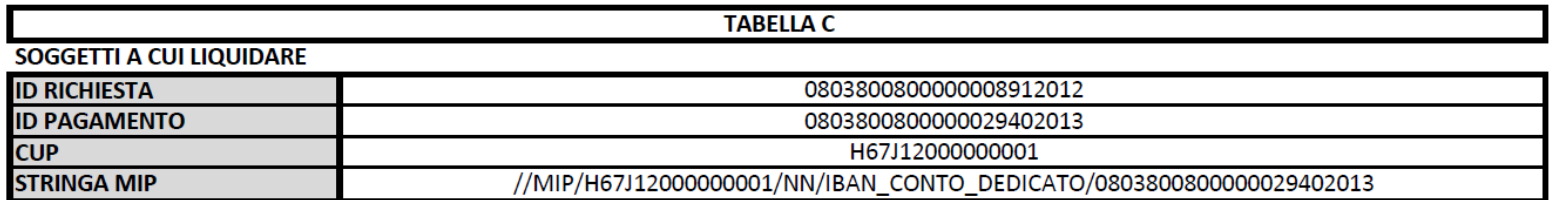

#### **ISTITUTO DI CREDITO PRESCELTO**

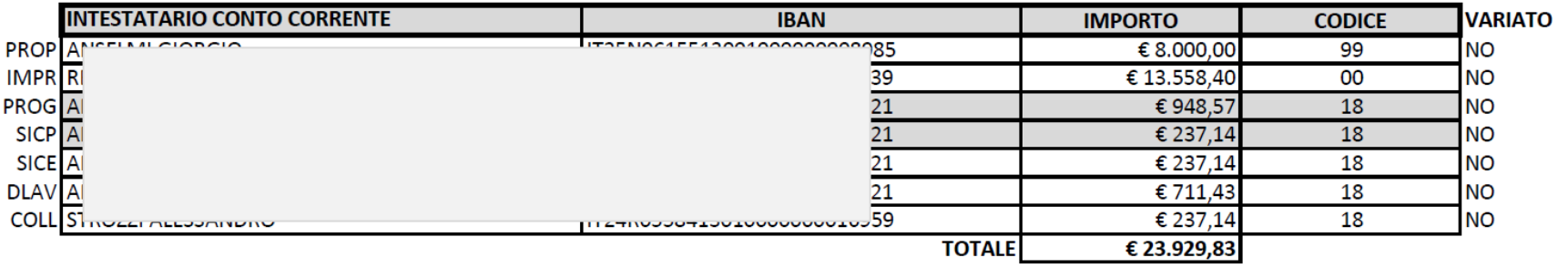

#### **COMUNE PER EDIFICI PUBBLICI**

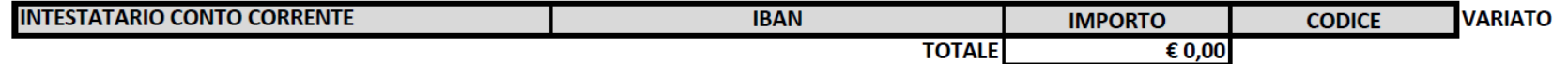

#### **COMUNE PER ONLUS**

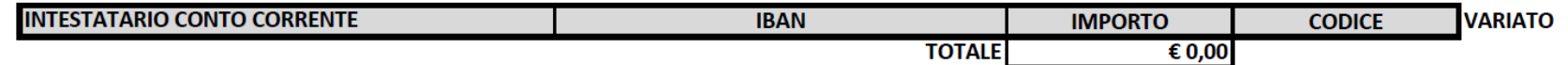

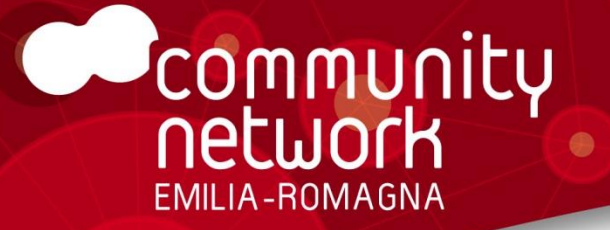

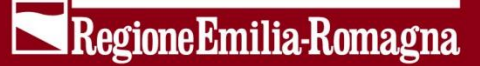

# **VARIANTE IN CORSO D'OPERA**

**Definizione da LR 15/13 Adempimenti del Comune Rendicontazione e pagamenti a SAL**

## **Definizione di VARIANTE**

### • VARIANTE SOSTANZIALE

- Art. 41 LR 15/2013
	- Aumenti di superficie e cubature
	- Modifiche al progetto strutturale
- Richiede deposito di nuovo progetto strutturale DGR 687/2011
- Provoca una nuova selezione controllo sismico
- In ordinario può essere comunicata a fine lavori, ma qui:
- Deve essere comunicata al comune con integrazione spontanea
	- Nuovo progetto delle strutture
	- Nuovo progetto architettonico
- Deve attendere l'autorizzazione del Comune ai lavori
- VARIANTE NON SOSTANZIALE
	- Art. 7 comma 6 LR 15/2013
	- Non richiede comunicazioni od autorizzazioni dal Comune
	- Può essere rendicontata a fine lavori
- **LA VARIANTE SOSTANZIALE PERMETTE UN AUMENTO DEL CONTRIBUTO PER SPESE TECNICHE IN PROPORZIONE AL NUOVO IMPORTO PER LE OPERE (c.f.r Capitolo 9.7 delle Nuove Linee guida)**
- **I SAL INTERMEDI PROSEGUONO SUGLI IMPORTI AUTORIZZATI E SOLO A FINE LAVORI VIENE RIDETERIMINATO IL CONTRIBUTO E RICONOSCIUTO IL SALDO**

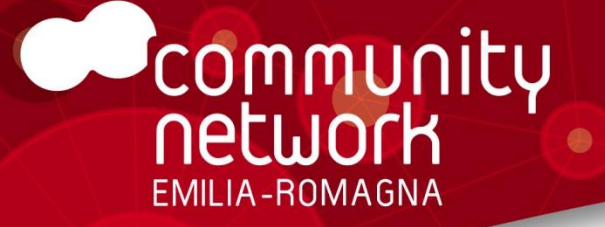

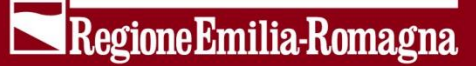

## **ISTANZA DI «FINE LAVORI»**

**Senza rideterminazione Ridetermino e cosa comunico Le fatture e le notule pro-forma**

# **FINE LAVORI CONTRIBUTO INVARIATO**

- CONTRIBUTO INVARIATO =
- COME PER IL SAL INTERMEDIO
	- Caso 1: allegano fattura (giusta) alla istanza di SAL OK
	- Caso 2: allegano nota spesa alla istanza di SAL
		- Il comune fa tutte le verifiche (DURC ecc)
		- Il comune autorizza
		- Il comune da comunicazione alla banca e al professionista
		- Il professionista, prima dell'autorizzazione
			- Carica fattura a MUDE la fattura tramite integrazione documentale OK
			- NON carica a MUDE la fattura NON OK
			- $\rightarrow$  L'istituto di credito non deve procedere con il pagamento
		- Il comune autorizza la banca di pagare (Tabella C)

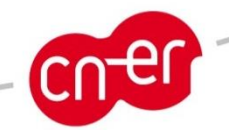

# **FINE LAVORI CONTRIBUTO VARIATO**

• Importo in fattura = Importo liquidato

Art. 8 comma 1 lettera d) punto 4) «… Qualora la spesa sostenuta sia superiore al contributo concesso dovranno essere emesse distinte fatture per gli importi relativi al contributo erogato dall'Istituto di credito e per le spese sostenute dal richiedente»

- Ma se devo rideterminare, come fanno a sapere cosa mettere in fattura?
- A DIFFERENZA DEL SAL INTERMEDIO
- COME PER PRIMA ORDINANZA DI CONTRIBUTI
	- Caso 1: allegano fattura (giusta) alla istanza di FINE LAVORI– KO
	- Caso 2: allegano nota spesa alla istanza di FINE LAVORI
		- Il comune RIDETERMINA (nuova ordinanza) e allega Fine A e B
		- Il comune invia la nuova ordinanza alla banca e al professionista
		- Il professionista, appena la riceve
			- Fa una Integrazione Documentale **ISTANZA DICHIARAZIONE FATTURE**
			- Il Comune Autorizza (atto dirigenziale) il pagamento alla banca
			- $\rightarrow$  Invia Tabella C

## **DOCUMENTAZIONE A SUPPORTO**

• Nuovi MODULI MUDE

<http://www.mude.piemonte.it/cms/documenti-e-guide-comuni.html>

• Nuovi Vademecum

<http://assistenzamude.sisma2012.it/knowledgebase.php?article=170>

• Questa presentazione

<http://assistenzamude.sisma2012.it/knowledgebase.php?article=1343>

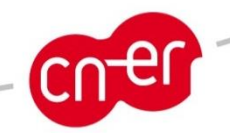

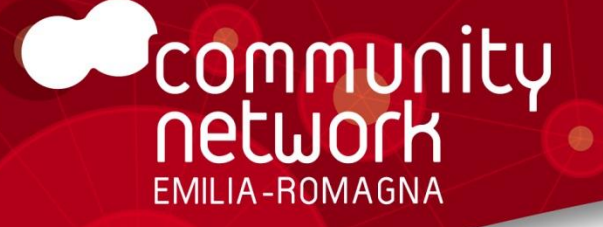

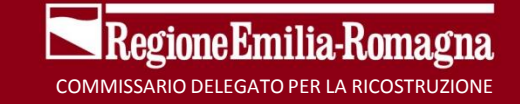

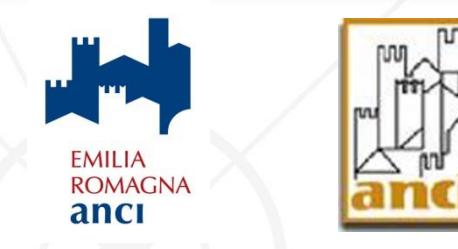

## **SISTEMA INFORMATIVO PER LA RICOSTRUZIONE Ordinanze n. 29, 51, 86 del 2012 e s.m.i. Ordinanze n. 60, 66 del 2013 e s.m.i.**

## **Le varianti in corso d'opera SAL intermedi e rendicontazione finale Anticipazioni sulle Linee guida in via di approvazione**

**con il supporto di:**

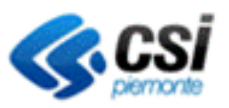